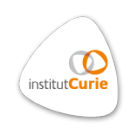

**AVeMap** is a powerful analysis software of collective cell migration in wound-healing assays. You can find a full descrition of the methods in :

Deforet M., Parrini M. C., Petitjean L., Biondini M., Buguin A., Camonis J., Silberzan P.: Automated Velocity Mapping of Migrating Cell Populations (AVeMap). Nat. Meth. *9*, (2012), 1081.

# **Downloads**

To download **AVeMap**, please, select the following options according to your operating system:

#### For **Windows 32 bits**

The **AVeMap** software is an executable file.

To run it, you need the Matlab Component Runtime (MCR) version 7.13 (any other version won't work). If you have this component already installed, click [HERE](http://xfer.curie.fr/get/US15djbxutv/AVeMap_Win32.exe), if not, click [HERE](http://xfer.curie.fr/get/RtjUiWLo3PB/AVeMap_MCR_Win32.exe) to download also the MCR (in that case, the MCR will automatically install).

The **AVeMap+** software is optional. You need it to generate heatmaps from the **AVeMap** analysis.

To install it (after you've installed **AVeMap** and the Matlab MCR), click [HERE](http://xfer.curie.fr/get/TqVOnOCtFge/AVeMap_plus_Win32.exe)

#### For **Windows 64 bits**

The **AVeMap** software is an executable file.

To run it, you need the Matlab Component Runtime (MCR) version 7.13 (any other version won't work). If you have this component already installed, click [HERE](http://xfer.curie.fr/get/EFYK7JwZP7l/AVeMap_Win64.exe), if not, click [HERE](http://xfer.curie.fr/get/LWGnuiC7IuY/AVeMap_MCR_Win64.exe) to download also the MCR (in that case, the MCR will automatically install).

The **AVeMap+** software is optional. You need it to generate heatmaps from the **AVeMap** analysis. To install it (after you've installed **AVeMap** and the Matlab MCR), click [HERE](http://xfer.curie.fr/get/3MRItDTsUKU/AVeMap_plus_Win64.exe).

For **Mac**

The **AVeMap** software is an executable file.

To run it, you need the Matlab Component Runtime (MCR) version 7.13 (any other version won't work). If you have this component already installed, click [HERE](http://xfer.curie.fr/get/nrZ0xFXIEcq/AVeMap_Mac.zip), if not, click [HERE](http://xfer.curie.fr/get/tFUIUzvwS0N/AVeMap_MCR_Mac.zip) to download also the MCR (in that case, the MCR will automatically install).

The **AVeMap+** software is optional. You need it to generate heatmaps from the **AVeMap** analysis.

To install it (after you've installed **AVeMap** and the Matlab MCR), click [HERE](http://xfer.curie.fr/get/O4b0bHXEDsA/AVeMap_plus_Mac.zip)

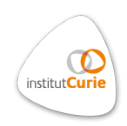

Note 1 : After downloading, you will be presented with the executable software and an automatically generated « Readme » text file. The procedures described in the Readme file are already implanted in your software. Do not try to manually change them (i.e. do not rely on the instructions listed on the Readme file). In case of problem, contact us.

Note 2 : Some systems may issue a safety warning at the execution of AVeMap, you can safely ignore it.

Note 3 : Depending on your system, the installation time can last up to several minutes. Please, be patient !

## **Example movies :**

- **control** (Field of view  $= 1.68$  mm (1 pixel  $= 1.29$   $\mu$ m) Acquisition frequency: 1 frame every 15 min) – click [HERE](http://xfer.curie.fr/get/xMnf2xBGBfV/control.tif)
- siWave2 (Field of view  $= 1.68$  mm (1 pixel  $= 1.29$   $\mu$ m) Acquisition frequency: 1 frame every 15 min) – click [HERE](http://xfer.curie.fr/get/972tNPtAo7U/siWave.tif)

## **Matlab source files :**

- Single core click [HERE](http://xfer.curie.fr/get/oI0y35jhIIp/AVeMap_single_core.zip)
- Multicore click [HERE](http://xfer.curie.fr/get/6kNykplbdmC/AVeMap_Multicore.zip)
- AVeMap+ click [HERE](http://xfer.curie.fr/get/yqg9DsHguhH/AVeMap_plus.zip)

## **Tutorial :**

The tutorial is [HERE](http://xfer.curie.fr/get/FS5nrGhBamT/AVeMap%20Tutorial.pdf)

#### **Note :**

For generating spatio-temporal heatmaps, you need to process the velocity fields generated by **AVeMap** with **AVeMap+**.

**AVeMap+** can be downloaded with the same links as **AVeMap**(see above)